## **APPDYNAMICS**

.

## **ASP.NET Entry Points**

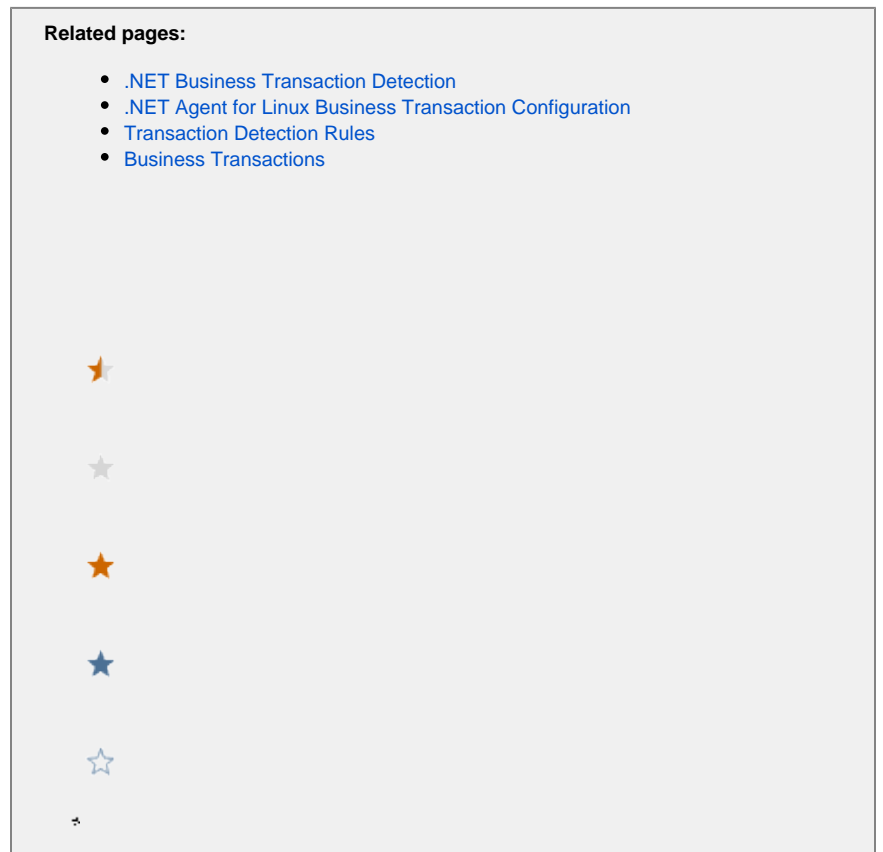

AppDynamics automatically detects entry points for client requests to ASP.NET applications. If the request occurs on an [originating tier,](https://docs.appdynamics.com/display/PRO45/.NET+Business+Transaction+Detection) the method or operation marks the beginning of a business transaction and defines the transaction name. In most cases, this type of entry point maps to a user request or action such as "Cart/Checkout". AppDynamics allows you to configure transaction naming based upon the ASP.NET request.

For information on how to configure default ASP.NET transaction detection, see [URI Based Entry Points](https://docs.appdynamics.com/display/PRO45/URI+Based+Entry+Points).

## Custom Match Rules for ASP.NET Transactions

Custom match rules provide greater flexibility for transaction naming. When you define a match rule, AppDynamics uses the rule name for the business transaction name.

See [Custom Match Rules](https://docs.appdynamics.com/display/PRO45/Custom+Match+Rules) for general information on how to create custom match rule.

The .NET Agent for Linux supports the configuration of simple ASP.NET business transactions through the Controller UI. See [.NET](https://docs.appdynamics.com/display/PRO45/.NET+Agent+for+Linux+Business+Transaction+Configuration)  ⊕ [Agent for Linux Business Transaction Configuration](https://docs.appdynamics.com/display/PRO45/.NET+Agent+for+Linux+Business+Transaction+Configuration)

When AppDynamics detects a request matching your specified criteria, it identifies the request using your custom name. You can use the following criteria to match transactions:

Method: Match on the HTTP request method, GET, POST, PUT or DELETE.

With automatic discovery for ASP.NET transactions enabled, configuring the match on GET or POST causes the agent to discover ⊘ both GET and POST requests. If you only want either GET or POST requests for the transaction, consider the following options:

- Disable automatic discovery for ASP.NET transactions.
- Create an exclude rule for the method you don't want: GET or POST.

URI: Set the conditions to match for the URI.

- For rules on regular expressions for .NET, see [.NET Framework Regular Expressions.](http://msdn.microsoft.com/en-us/library/hs600312(v=vs.110).aspx)
- Optionally click the gear icon to set a NOT condition.
- You must set a URI match condition in order to use transaction splitting.

HTTP Parameter: Match on HTTP parameter existence or a specific HTTP parameter value.

Header: Match on a specific HTTP header's (parameter's) existence or a specific HTTP header value.

- Hostname: Match on the server hostname. Optionally click the gear icon to set a NOT condition.
- Port: Match on the server port number. Optionally click the gear icon to set a NOT condition.
- Class Name: Match on the ASP.NET class name. Optionally click the gear icon to set a NOT condition.
- Cookie: Match on cookie existence or specific cookie value.
- Hostname, Port, and Class Name options are non-functional in the 4.5.9 version of .NET Agent for Linux.

## Split Custom ASP.NET transactions

AppDynamics lets you further refine ASP.NET custom transaction names using transaction splitting.

- To use transaction splitting, you must specify URI match criteria for the custom match rule.
- The Split Transactions Using Request Data options work the like the automatic transaction detection configuration options described in [URI Based Entry Points.](https://docs.appdynamics.com/display/PRO45/URI+Based+Entry+Points)

For example, you have a custom match rule named MyTransaction that matches the following URL: http://example.com/Store /Inventory?category=electronics. You can split the transaction on the parameter value as follows:

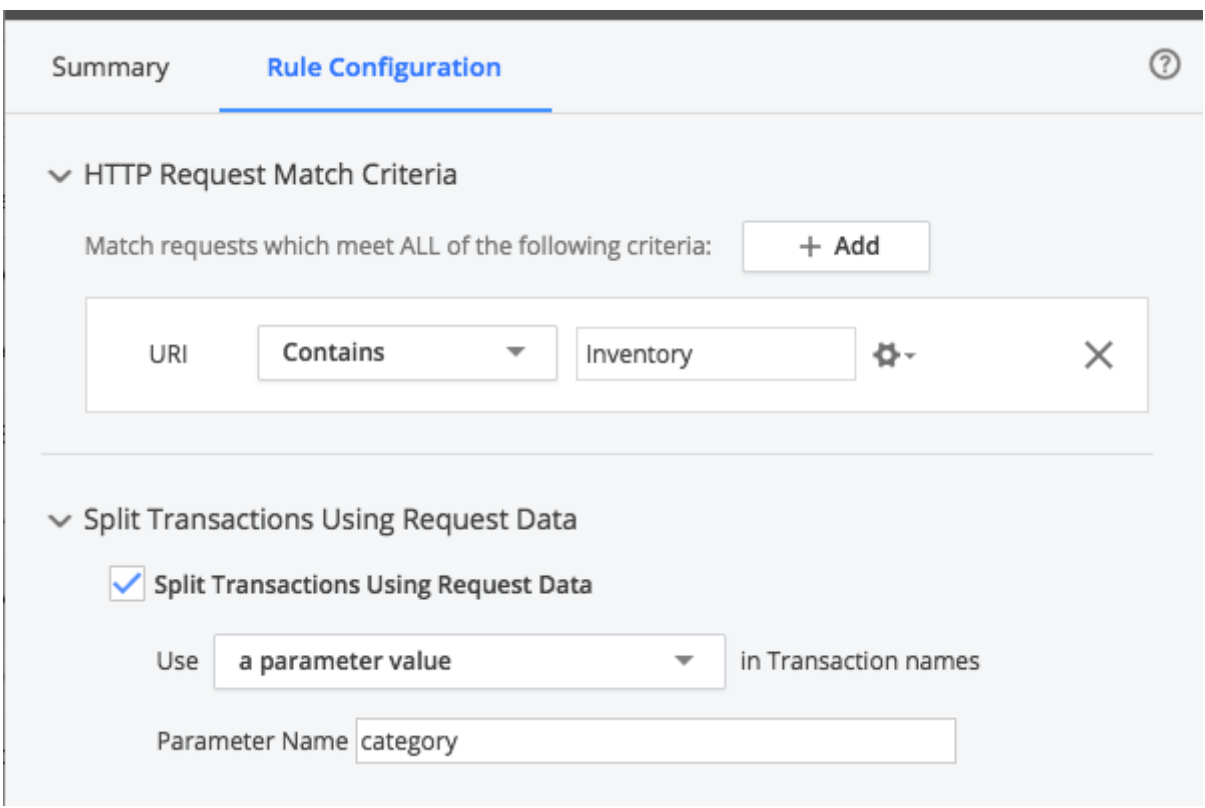

The .NET Agent names the resulting transaction MyTransaction.electronics.